# **PZ 直流电能表应用手册**

**1. 安装**

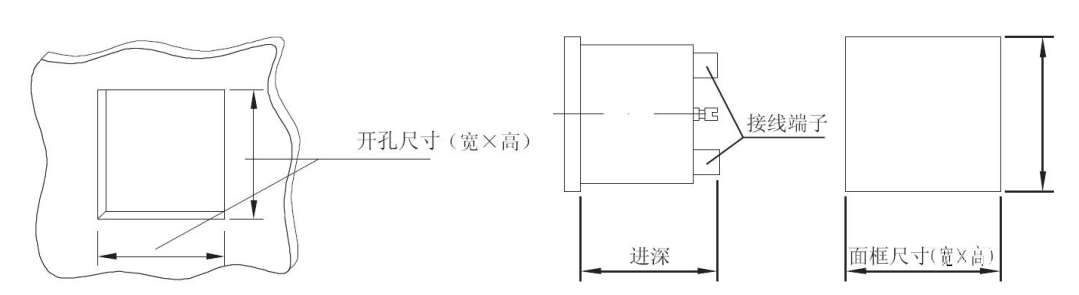

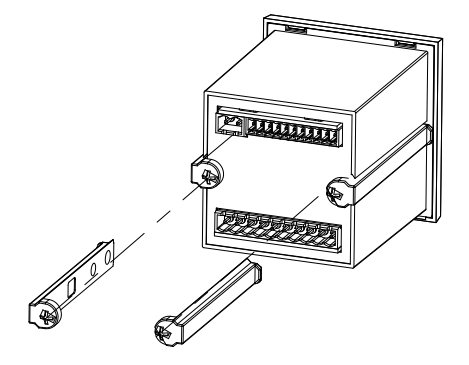

# **2. 接线**

- 2.1 电流传感器
- 2.1.1 分流器接入

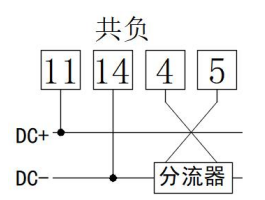

2.1.2 霍尔传感器接入

2.1.2.1 双电源霍尔(0-5V 输出)

2.1.2.1.1 独立电源

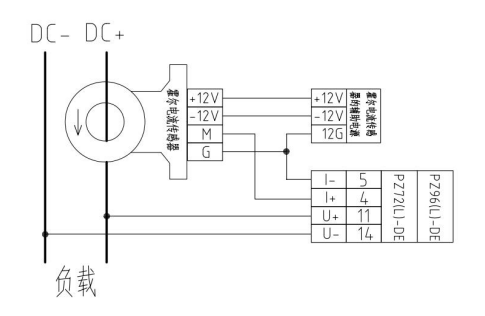

2.1.2.1.2 霍尔由仪表供电(辅助功能带 V)

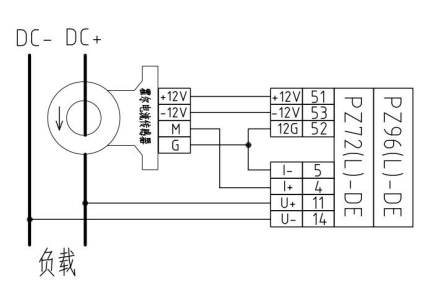

## 2.1.2.2 单电源霍尔(4-20mA 输出)

2.1.2.2.1 独立电源

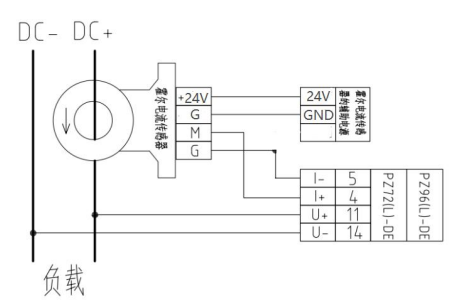

2.1.2.2.2 霍尔由仪表供电(辅助功能带 V)

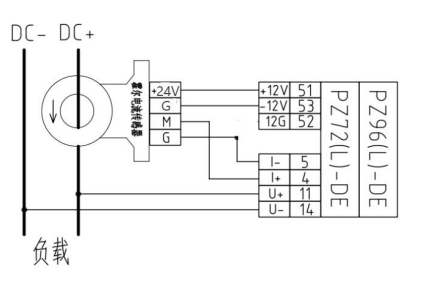

## **3. 参数设置**

3.1 电流变比设置

3.1.1 分流器

如果分流器参数为 300A/75mV

则设置电流变比 (In.CT) 为 300。

3.1.2 霍尔传感器

如果霍尔传感器参数为 0-300A/0-5V, 0-300A/4-20mA。

则设置电流变比 (In.CT) 为 300。

3.2 电压变比设置

如果电压直接接入,则设置电压变比(In.PT)为 1。

如果电压间接接入,如果电压传感器参数为 1500V/5V, 则设置电压变比 (In.PT) 为 300。

#### **4. 通讯问题**

4.1 硬件

- 1. 通讯口电压是否正常(不要连在总线上量,要解开端子量表的 AB 端子,一般为 4.5V)
- 2. 确认测试用的 485 通讯线是否正常
- 3. AB 端口接线是否接反,断线
- 4. 仪表和主机通讯参数是否一致
- 5. 是否加终端电阻
- 4.2 Modbus 协议
	- 1. 电压、电流、功率通讯值异常, 核对数据类型为 16 位有符号整形。
	- 2. 电能通讯值异常, 核对数据类型为 32 位无符号整形。
	- 3. PLC 通信或者组态软件需要偏移 40001(对应寄存器地址 0)
	- 4. 如果是客户自己开发的软件或者第三方软件读数异常,推荐使用 modpoll 测试。不

推荐 modscan(无法局部修改数据类型)。

4.3 645 协议

1. 默认为出厂序列号后 12 位。

2. 支持正反向电能, 复费率电能, 电压电流功率等读取。

3. 一般充电桩客户会使用 645 协议, 一般波特率为 2400, 偶校验。若无法通讯, 核 对主板通讯参数。

4. 如果客户是自己开发的软件或者第三方软件读数异常,推荐客户使用我司使用的 645 调试软件。

#### **5. 电流问题**

5.1 数值不准

1. 使用直流钳形表测量主回路中电流。如果与显示在误差范围,解决问题。如果与显 示不一致,参考步骤 2。

2. 参考核对 3.1 设置, 是否与实际分流器参数一致。如果电流参数设置不对, 修改参 数后,实际电流与显示在误差范围,解决问题。如果电流参数设置与分流器参数一致,参考 步骤 3。

3. 则使用万用表直流档测量电流输入端子 (4、5), 核对电压是否为 75mV\*实际电流 /分流器额定电流。例: 如果分流器参数为 300A, 实际电流为 150A, 则 4、5 端子电压为 75\*150/300=37.5mV。如果与理论一致,则返厂维修。如果与理论不一致,检查分流器是 否使用屏蔽线。

5.2 符号相反

核对接线

#### 5.3 零点数显

如果在无负载时,额定电流 300A,电流显示 3A,则设置电流屏蔽值 3/300 = 1.0%。

### **6. 电压问题**

6.1 数值不准

6.1.1 电压直接接入

1. 使用万用表测量输入电压(11、14)。如果与显示在误差范围,解决问题。如果与 显示不一致,参考步骤 2。

2. 参考核对 3.2 设置。如果电压参数设置不对,修改参数后,实际电压与显示在误差 范围,解决问题。如果电压参数设置无异常,返厂维修。

6.1.2 电压间接接入

1. 使用万用表测量主回路。如果与显示在误差范围,解决问题。如果与显示不一致, 参考步骤 2。

2. 参考核对 3.2 设置。如果电压参数设置不对,修改参数后,实际电压与显示在误差 范围,解决问题。如果电压参数设置无异常,参考步骤 3。

3. 则使用万用表直流档测量电压输入端子 (11、14), 核对电压是否为 5V \*实际电压 /一次额定电压。例: 如果电压传感器一次额定电压为 1500V, 实际电压为 750V, 则 11、12 端子电压为 5V\*750/1500=2.5V。如果与理论一致,则返厂维修。如果与理论 不一致,检查是否使用屏蔽线。

6.2 符号相反

核对接线

6.3 零点数显

如果在无电压时,额定电压 1000V,电压显示 10V,则设置电压屏蔽值 10/1000 = 1.0%。

### **7. 电量问题**

#### 7.1 电量不准

核对电压电流功率的数值和符号,若不对,参考第五章第六章。

#### 7.2 电能清零

1. 按键清零

操作菜单 SYS->CLR.E, 选择 Y,按回车清零

电能走满 4000000.000kwh 自动清零。

2. 通讯清零

- 2.1 清电能使能
	- 向 60058 写入 A5A5

01 10 EA 9A 00 01 02 A5 A5 4B 4F

- 2.2 向电能寄存器写入 0。
	- 01 10 00 0C 00 04 08 00 00 00 00 00 00 00 00 00 A6 6A

2.3 或者向 60052 写入 A5A5 直接清零

01 10 EA 94 00 01 02 A5 A5 4A 61

## **8. 现场校准零点**

## **确保电压电流信号为零**

- 1.长按回车键 10s, 出现密码输入界面, 默认密码为 1。按回车。
- 2.显示 Init,按右键,显示 CAL,按回车。

3.选择 yes, 按回车。

4.按 SET 退出现场校零模式。

# **9. 精度问题**

## 参考标准:GB/T 33708-2017

#### 8.3 参比电压下的基本误差限值

电压线路施加参比电压,仪表的百分数误差不应超过表 11 中给定的相应准确度等级的限值。若该 仪表为双向电能测量仪表,则表11的值适用于电流的每个方向。

| 电流值(电流直接接入)                      | 电流值(电流间接接人)                           | 各等级仪表百分数误差限值 |      |      |       |
|----------------------------------|---------------------------------------|--------------|------|------|-------|
|                                  |                                       | 0.2          | 0.5  |      |       |
| $0.01I_b \leq l < 0.1I_b$        | $0.01I_* \leq l < 0.05I_n$            | ±0.4         | ±1.0 |      |       |
| $0.1I_b \leq l \leq I_{max}$     | $0.05I_{\infty} \le I \le I_{\infty}$ | ±0.2         | ±0.5 |      | A-MAI |
| $0.05I_{h} \leq I \leq 0.1I_{h}$ | $0.02I_s \leq l < 0.05I_n$            |              |      | ±1.5 | ±2.5  |
| $0.1Ib \leq l \leq Imax$         | $0.05I_n \leq l \leq I_{max}$         |              |      | ±1.0 | ±2.0  |

表 11 参比电压下的基本误差限值